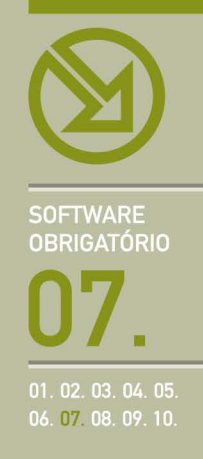

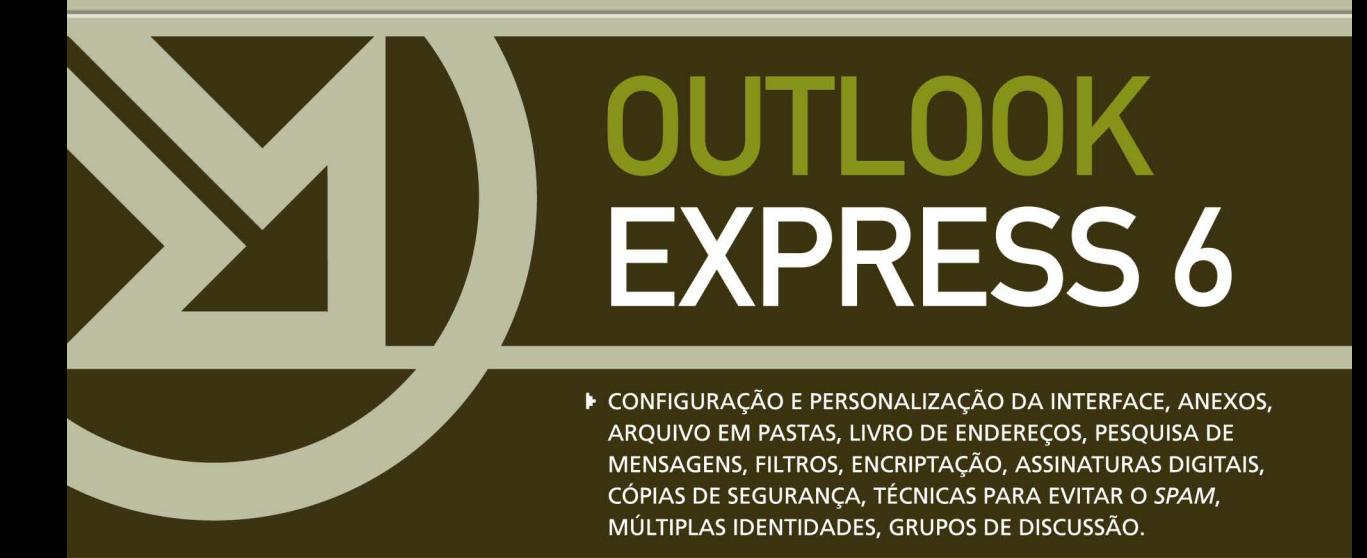

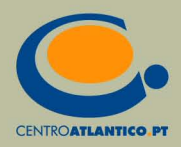

**SOFTWARE OBRIGATÓRIO** 

Libório Manuel Silva

# **OUTLOOK EXPRESS 6**

▶ CONFIGURAÇÃO E PERSONALIZAÇÃO DA INTERFACE, ANEXOS, ARQUIVO EM PASTAS, LIVRO DE ENDEREÇOS, PESQUISA DE MENSAGENS, FILTROS, ENCRIPTAÇÃO, ASSINATURAS DIGITAIS, CÓPIAS DE SEGURANÇA, TÉCNICAS PARA EVITAR O SPAM, MÚLTIPLAS IDENTIDADES, GRUPOS DE DISCUSSÃO.

**CENTROATLANTICO.PT** 

Reservados todos os direitos por Centro Atlântico, Lda. Qualquer reprodução, incluindo fotocópia, só pode ser feita com autorização expressa dos editores da obra.

#### **Outlook Express 6**

Colecção: Software obrigatório Autor: Libório Manuel Silva Direcção gráfica: António José Pedro Revisão final: Centro Atlântico Capa: António José Pedro

© Centro Atlântico, Lda., 2004 Av. Dr. Carlos Bacelar, 968 - Escr. 1-A - 4764-901 V. N. Famalicão Rua da Misericórdia, 76 - 1200-273 Lisboa Portugal Tel. 808 20 22 21

#### **geral@centroatlantico.pt www.centroatlantico.pt**

Impressão e acabamento: Inova 1ª edição: Janeiro de 2004

ISBN: 972-8426-80-1 Depósito legal: 205.763/04

Marcas registadas: todos os termos mencionados neste livro conhecidos como sendo marcas registadas de produtos e serviços, foram apropriadamente capitalizados. A utilização de um termo neste livro não deve ser encarada como afectando a validade de alguma marca registada de produto ou serviço.

Microsoft Windows, Outlook e Outlook Express são marcas registadas pela Microsoft Corporation.

O Editor e os Autores não se responsabilizam por possíveis danos morais ou físicos causados pelas instruções contidas no livro nem por endereços Internet que não correspondam aos *Websites* pretendidos.

# **Índice**

#### **I. Correio-electrónico: questões introdutórias 4**

- As vantagens 4
- 5 Tipos de endereços
- 5 A estrutura dos endereços
- O nome da conta 5
- A arroba 6
- O servidor 6
- A política de atribuição de endereços de correio- 6 -electrónico
- A política de utilização do correio-electrónico 7
- A selecção do endereço com o olho no futuro 7

#### **II. O Outlook Express 6 8**

- Outlook Express versus Outlook 8
- 10 Onde está o Outlook Express?
- **III. Configurar o Outlook Express 11**

#### **IV. A minha primeira mensagem 18**

#### **V. A minha segunda mensagem 22**

- 23 De mim para ti
- 23 Com conhecimento de...
- 24 Eis o que tenho para te dizer
- 24 A mensagem só texto
- 25 A mensagem a cores
- À procura de erros 26
- O meu primeiro anexo 26
- O meu segundo anexo 27
- Não é urgente 28
- 28 O meu primeiro envio

#### **VI. O meu segundo envio 29**

Cópia da mensagem sem conhecimento do 30 destinatário principal

#### **VII. Receber correio 31**

- Gravar os anexos recebidos 33
- Não gravar os anexos recebidos 35
- **VIII. Reenviar/Reencaminhar mensagens 36**
- **IX. Responder ao correio 38**

#### **X. Organizar as mensagens em pastas 39**

- Pastas dentro de pastas 40
- 40 Transferir mensagens entre pastas

#### **XI. Registar os contactos 42**

Grupos de endereços 46

#### **XII. Assinaturas nas mensagens 49**

- **XIII. Procurar uma agulha num palheiro 51**
- Se a agulha for uma pessoa... 52
- **XIV. Importar mensagens de outros computadores ou outras aplicações 53**
- **XV. A ética do e-mail 54**

#### **XVI. e-lixo (Spam) 56**

- Responder a mensagens indesejadas 56
- As regras 57
- Regras para mensagens 57
- Bloquear remetentes 59
- Software adicional para tratar o e-lixo 61
- O MailWasher Pro como exemplo 61

#### **XVII. Enviar e receber mensagens protegidas 64**

- Obter um ID digital 65
- Enviar mensagens certificadas 67
- Encriptar mensagens 68

#### **XVIII. Dar outro** *look* **ao Outlook Express 70**

- Ordenar a lista de mensagens 71
- Alterar o som de notificação de novas mensagens 72

#### **XIX. Cópias de segurança 73**

- Uma mensagem 73
- Pastas e mensagens 74
- 76 Livro de endereços
- Assinaturas 76
- Definições da conta de correio 77
- Regras 78

#### **XX. Gerir múltiplas contas de correio 79 electrónico**

- 79 Duas contas de e-mail em simultâneo
- 82 Dois utilizadores no mesmo computador

#### **XXI. Grupos de discussão 84**

- A participação nos grupos de discussão 84
- A estrutura dos endereços dos grupos de discussão 84
- Configurar o acesso 85
- Subscrever grupos de discussão 87
- Ler os artigos 88

# **II. O OUTLOOK EXPRESS 6**

O Outlook Express (OE) é um software gratuito da Microsoft para a gestão de correio-electrónico (e dos grupos de discussão, conforme veremos no último capítulo) que complementa e se integra no Internet Explorer – software para navegar na Web.

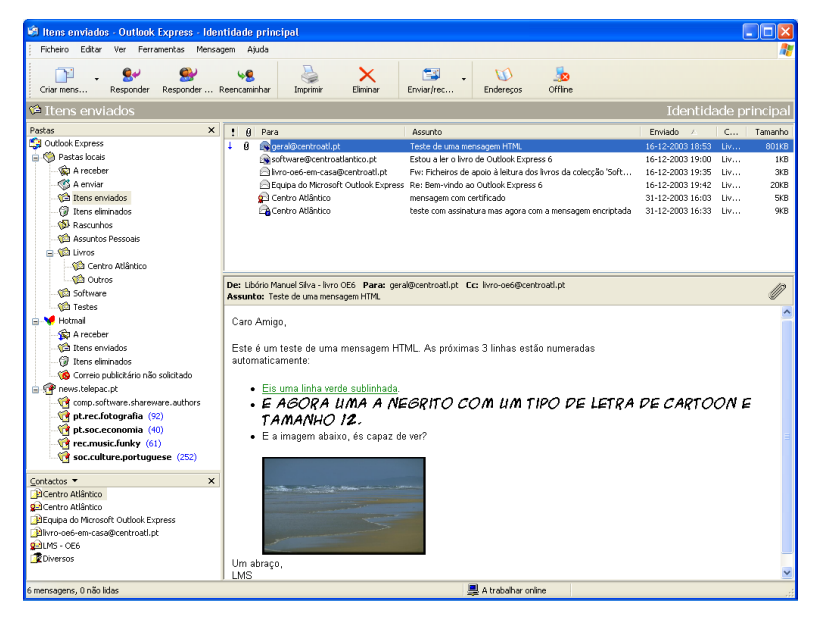

### Outlook Express versus Outlook

É infelizmente habitual não saber quando muitos artigos na Web ou em jornais e revistas da especialidade se referem ao Outlook ou ao Outlook Express, quer por desconhecimento dos seus autores quer porque existe a tendência para abreviar 'Outlook Express' para 'Outlook'. De facto tratam-se de dois produtos distintos, embora com a mesma função, e com uma grande diferença entre eles – um é gratuito e o outro custa centenas ou milhares de euros!

Enquanto que o Outlook Express é gratuito e faz parte do sistema operativo Windows XP, o Outlook é um dos módulos do Microsoft Office (o seu preço depende da versão de Office adquirida).

Ao contrário do que muitos dizem, o Outlook Express não é uma versão *light* do Outlook, ou, como por vezes a publicidade nos faz crer, não se destina apenas a iniciados ou a utilizações domésticas, deixando utilizações mais avançadas para o Outlook. São demagogias de marketing ou desconhecimento técnico de quem as profere. O Outlook Express é tão ou mais capaz que o

Outlook, excepto em duas situações muito particulares, apenas relevantes para uma muito pequena percentagem de utilizadores:

- Aqueles que utilizam o correio-electrónico numa empresa que possui internamente servidores de correio-electrónico da Microsoft, podendo nesse caso serem 'obrigados' pelo administrador de sistema a migrarem para o Outlook;
- Aqueles que desejam integrar as funções de agenda electrónica na gestão do correio- -electrónico.

Todas as outras utilizações têm no Outlook Express uma excelente resposta, independentemente do volume de dados que tratam – no meu caso, mais de dez anos de mensagens (quando migrei do Eudora para o Outlook Express este importou as mensagens dos cinco primeiros anos) organizadas em mais de duas centenas de pastas que ocupam mais de 1 Gbyte em disco.

O Outlook Express permite ainda gerir diversas contas em diversas entidades (mais sobre isto no penúltimo capítulo deste livro) e aceder aos grupos de discussão – facilidades não proporcionadas pelo Outlook.

As cópias de segurança das mensagens são mais fáceis pois o Outlook Express usa um ficheiro em disco para cada pasta ao contrário do Outlook que junta o conteúdo de todas as pastas num único ficheiro – muito pouco interessante para as cópias de segurança parciais ou incrementais!

Existe outra vantagem muito importante: visto que qualquer computador com o Microsoft

Windows em princípio possui o Outlook Express, pode-se, como vamos ver já a seguir, configurar em um ou dois minutos o software para verificar o e-mail de qualquer sítio.

#### **DICA**

Por exemplo, em casa (imaginando que não possui o Office, e por conseguinte não dispõe do Outlook) pode ter também o Outlook Express configurado com os dados do seu e-mail profissional para à noite ou ao fim-de-semana ler as novas mensagens. Nesse caso deverá utilizar uma função muito útil do Outlook Express – DEIXAR UMA CÓPIA DAS MENSAGENS NO SERVIDOR (FERRAMENTAS > CONTAS > PROPRIEDADES > AVANÇADAS) – que permite que as mensagens continuem no servidor mesmo depois de lidas, possibilitando depois na empresa voltar a receber essas mensagens no computador de trabalho para as arquivar nas pastas correctas.

#### **<sup>2</sup>** Propriedades de Centro Atlantico - newsletter

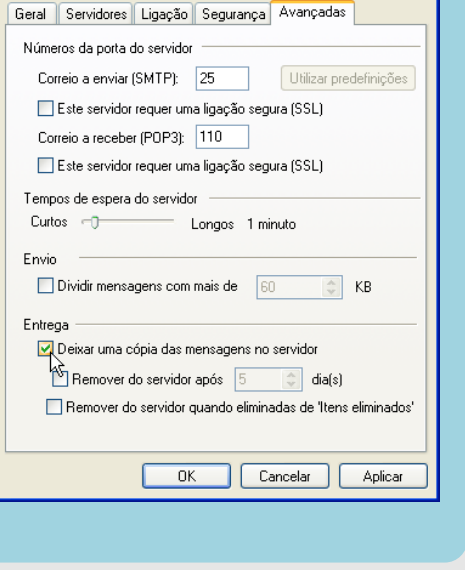

# Onde está o Outlook Express?

O Outlook Express é instalado quando se instala o Internet Explorer (IE) e é parte integrante do Windows **XP** 

Caso o seu computador tenha o Microsoft Office instalado, a Microsoft sugere-lhe a utilização do Outlook por defeito como software para gerir o seu correio electrónico. Por esse motivo é o ícone do Outlook que lhe surge no topo do ecrã, à esquerda, no menu INICIAR:

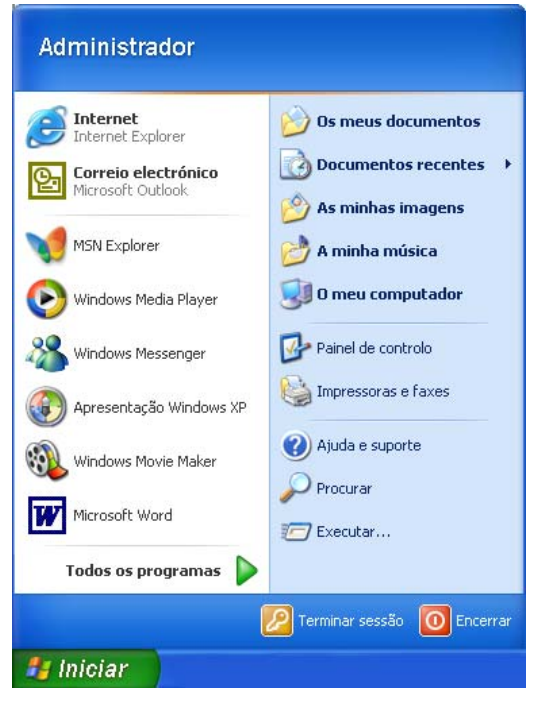

Mas se for a TODOS OS PROGRAMAS, verá que já lá está o ícone do Outlook Express

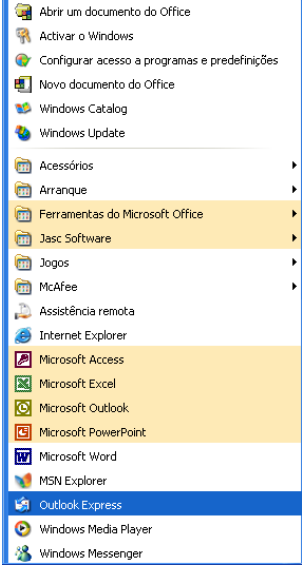

Depois de configurar o Outlook Express, como veremos no capítulo seguinte, então o ícone ficará mais próximo, visível na parte superior do menu INICIAR:

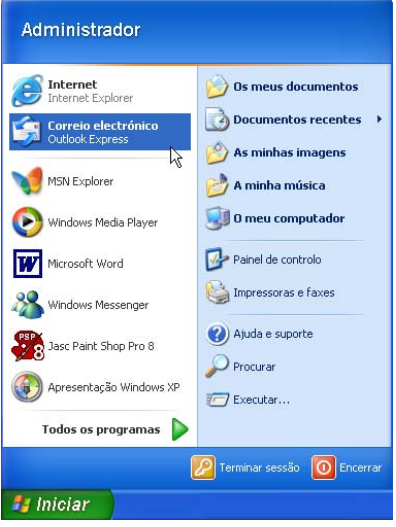

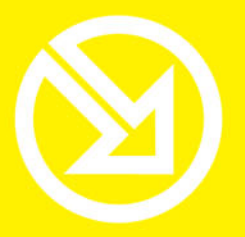

COLECCÃO **SOFTWARE OBRIGATÓRIO** 

# **PARA TRABALHAR COM UM COMPUTADOR SÓ TEM QUE SABER CONTAR ATÉ 10!**

## ▶ 10 Ferramentas informáticas fundamentais

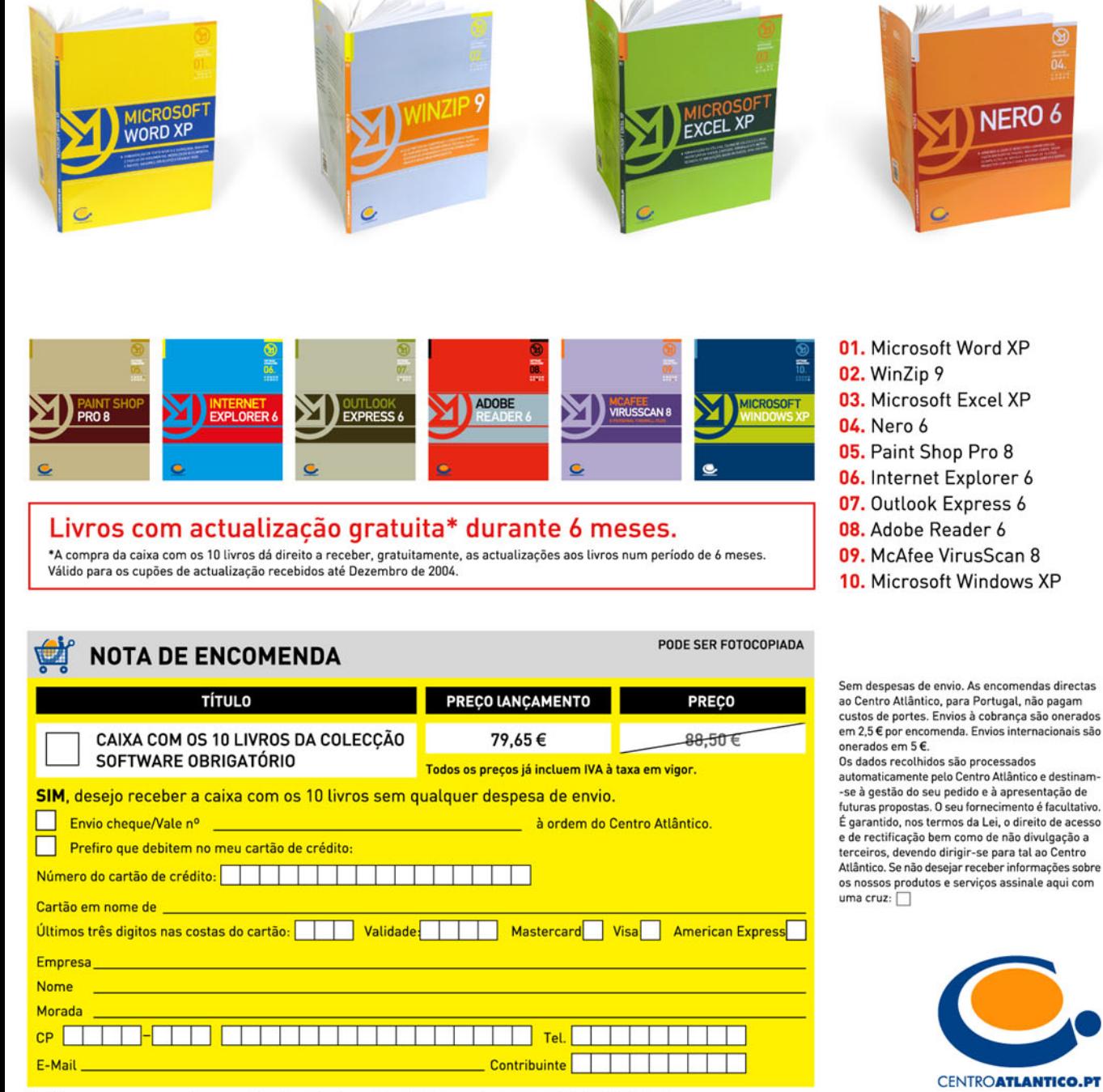

Dirija as suas encomendas para: Centro Atlântico - Rua da Misericórdia, 76 - 1200-273 LISBOA